## **SLIDE SHOW EFFECTS**

Sets the transition effects in slideshow playback.

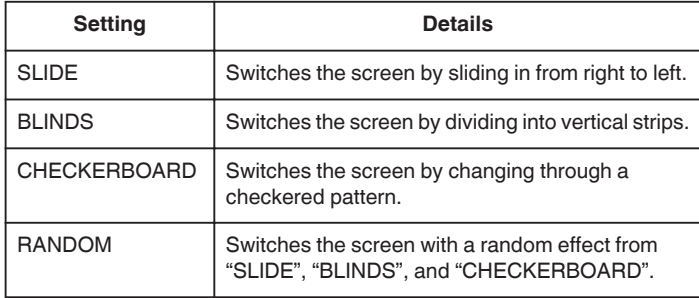

## **Displaying the Item**

*1* Select still image mode.

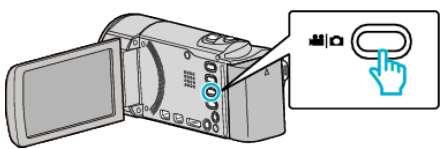

2 Tap L to select the playback mode.

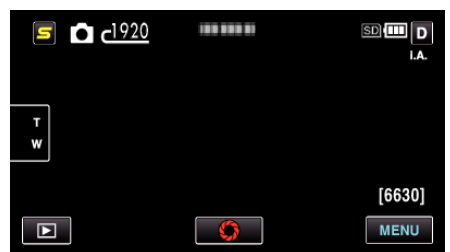

- 0 The mode changes between recording and playback with every tap.
- *3* Tap "MENU".

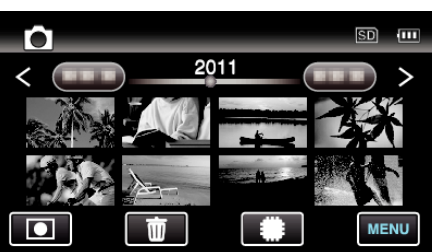

*4* Tap "SLIDE SHOW EFFECTS".

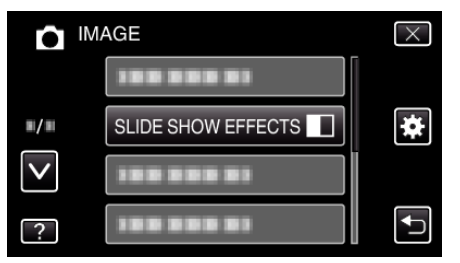